# Benefits Administration System [BAS] Web Application

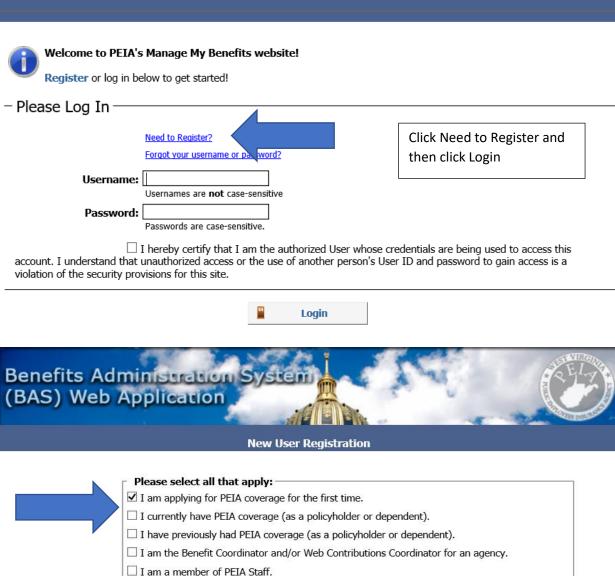

Continue

Click on the box that applies to you and then click continue.

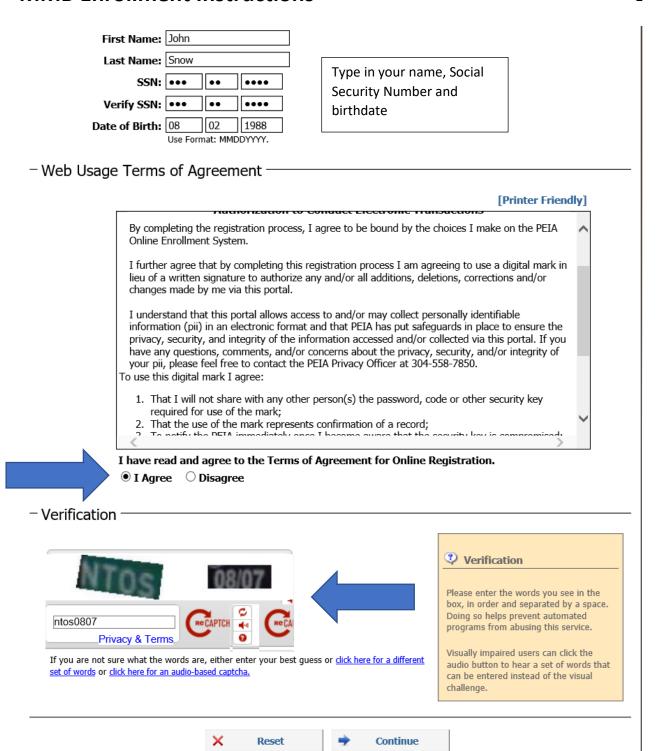

Click on the I agree circle and type in the Captcha words and numbers that are shown on your screen. You do not have to insert any spaces. Then click continue.

# Username & Password Username: GOTseason1 Information Check Availability • At least 4 characters in length, but not longer than 20 This is what you will use to log into the Benefits Administration Web Application. · We suggest not using your email address. Password Strength Create a username and password Medium for yourself. This account is for the policyholder only. Password: ••••• Must contain at least 1 letter & 1 number. · Must be 6-15 characters in length. Verify Password: | •••••

### Contact Information

- Email addresses can not be shared between accounts (e.g., between a husband and wife who are both PEIA policyholders).
- If you do not have an email address, check with your Internet Service Provider (ISP) as many provide free email accounts to their subscribers.

 Email Address:
 Dragonslayer@gmail.com

 Verify Email:
 Dragonslayer@gmail.com

Enter an email address. This account is for the policyholder only.

# Security Questions

If you forget your password, we will ask for the answer to your security questions.

- . Enter an answer that is memorable, but not easy to guess.
- Answers should be a minimum of 4 characters long but not more than 30 characters.
- . Enter answers that are not likely to change over time.

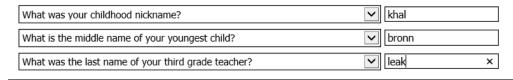

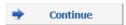

Answer the security questions. There is a drop down to change the questions. Choose ones you will remember. Then click Continue.

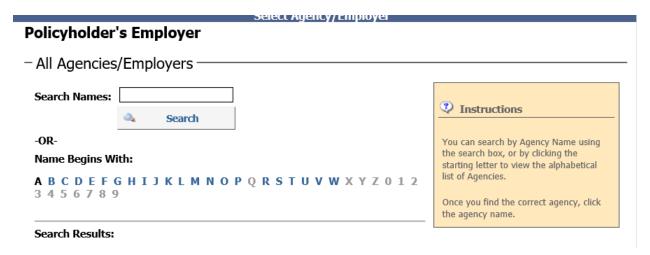

Search for the first word in your new employer's name or choose a letter. Be sure to choose the correct agency. Once you find the correct one, click the agency name and you will see the below screen.

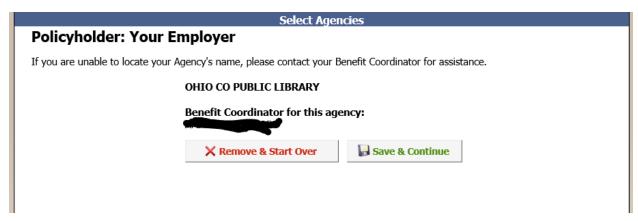

If you cannot find your agency, or are unsure of how it may be listed, contact your HR department.

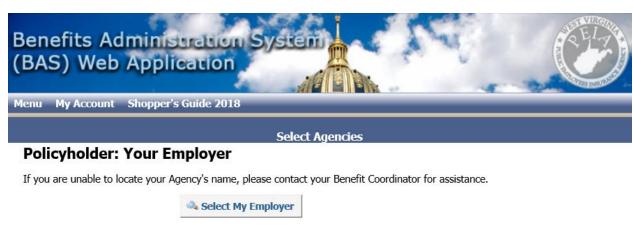

Contact DETA | Site Feedback | DEVELOPMENT STT

> Enter your hire date, Gender, address, and telephone numbers. Then click Save.

| Policynoider Details                                                                                                    |   |  |  |  |
|----------------------------------------------------------------------------------------------------|---|--|--|--|
| Please enter the required information below to continue establishing your New Employee/Policyholder account. <b>Bold</b> fields are required. |   |  |  |  |
| Employee Information                                                                                                    | _ |  |  |  |
| Hire Date: 08/18/2017 Use format: MM/DD/YYYY (e.g. 08/18/2017)                                                                                |   |  |  |  |
| First Name: John                                                                                                    |   |  |  |  |
| Middle Initial:                                                                                                    |   |  |  |  |
| Last Name: Snow                                                                                                    |   |  |  |  |
| Date of Birth: 08/02/1988                                                                                                    |   |  |  |  |
| Gender  ○ Female ○ Male                                                                                                    |   |  |  |  |
| Contact Information —                                                                                                    | _ |  |  |  |
| Address: Winter is coming Way                                                                                                    |   |  |  |  |
| Address Continued:                                                                                                    |   |  |  |  |
| City: Coldest                                                                                                    |   |  |  |  |
| State: WV - West Virginia                                                                                                    |   |  |  |  |
| For addresses outside the United States, select "FN - Foreign Address"                                                                        |   |  |  |  |
| County: Upshur                                                                                                    |   |  |  |  |
| Country: United States                                                                                                    |   |  |  |  |
| Zip/Postal Code: 24245 -                                                                                                    |   |  |  |  |
| Home Phone Number: 3048781234 Use format: (304)555-1212 or 3045551212                                                                         |   |  |  |  |
| Work Phone Number: 3049781234  If you do not have a work phone number, use your home phone number here.                                       |   |  |  |  |
| Cell Phone Number: 3048971234 × Use format: (304)555-1212 or 3045551212                                                                       |   |  |  |  |
| <b>₽</b> Save                                                                                                    |   |  |  |  |

> At this point you will land on a screen that requires you to go to your email and confirm your email address to be able to log back into the MMB portal.

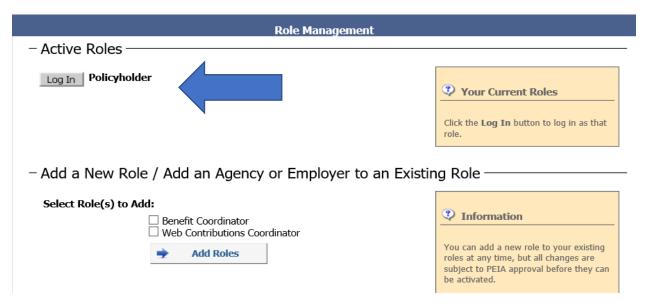

On the following screen, you will log onto Manage My Benefits.

7

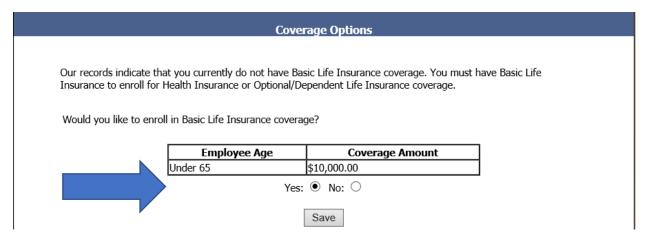

Click the Yes circle and then click Save to enroll in our Guaranteed issue \$10,000 Basic Life Insurance.

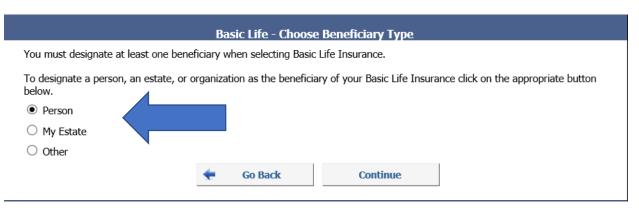

➤ Choose the appropriate circle to tell PEIA who will receive your life insurance. Then click continue.

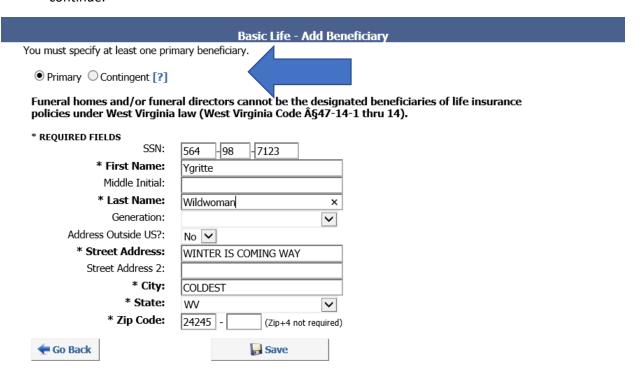

> Select the appropriate circle. Primary means that they receive the money first. Contingent means that if the primary is deceased, they will inherit the money. Then enter the information about the beneficiary and click save.

You may name both primary and contingent beneficiaries. For example, let's say you want your life insurance to go to your spouse, but, if your spouse is not living, then you want the money to go to your children with your daughter getting 50% and each of your two sons getting 25%. You would name your spouse as the primary beneficiary with 100% distribution percentage. Then name your children as contingent beneficiaries with their respective percentages.

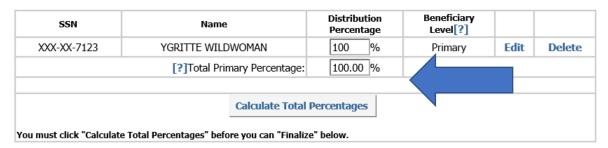

### You must Finalize your changes below!

By clicking the "Finalize" button below, I certify that the information I have supplied or accepted here is true and correct and understand that providing false information on this website is illegal and that those who provide false information may be prosecuted.

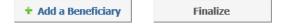

➤ Enter the Social Security Number and name of the person you are designating. Then choose the amount they are to receive. You can have multiple recipients, but the total amount must equal 100%. Otherwise you will receive an error message. Then click Finalize.

| Edit Policyholder                                                                                                    |  |  |  |  |
|----------------------------------------------------------------------------------------------------|--|--|--|--|
| – Policyholder Information –                                                                                                    |  |  |  |  |
| Social Security Number: 888-22-8888 Date of Birth: 08/02/1988 MM/DD/YYYY  First Name: JOHN Middle Initial: Last Name: SNOW  Generation: Gender: Male  Home Phone: (304)878-1234 Work Phone: (304)978-1234 phone example:(999)999-9999  Cell Phone: 3047891234 I would like to recieve text messages.  Policyholder Address                               |  |  |  |  |
| Address: WINTER IS COMING WAY  City: COLDEST County: UPSHUR State: WEST VIRGINIA  Country: UNITED STATES Zip/Postal Code: 24245 - Effective Date: 09/01/2017 MM/DD/YYYY                                                                                                    |  |  |  |  |
| For addresses outside the United States, select "FOREIGN ADDRESS" as your state.  Coverage Attributes - Other Insurance  No  Do you have health insurance other than your coverage through PEIA?  No  Do you have prescription drug coverage other than what's provided through PEIA?  No  Do you have health care provided by Medicare?  Physician Info |  |  |  |  |
| Currently not enrolled in a health plan.  By clicking the "Finalize" button below, I certify that the information I have supplied or accepted here is true and correct and understand that providing false information on this website is illegal and that those who provide false information may be prosecuted.  Finalize  Cancel                      |  |  |  |  |
| On the next screen, you confirm your demographic information. You can update anything you entered incorrectly except your SSN. You verify you have no other insurance for yourself by clicking the no or yes and then choosing Finalize.                                                                                                    |  |  |  |  |

Update Successful

The information for JOHN SNOW has been updated.

Continue

On this screen, you click Continue.

Home & Premium Discounts & Tobacco Affidavit

## **Tobacco Affidavit**

If none of the dependents enrolled on your PEIA coverage uses tobacco, you will receive the discount on your health coverage, if any, and on your Optional Life insurance premiums, if any. Tobacco use is defined as smoking cigarettes, cigars or pipes, or using electronic cigarettes (e-cigarettes) or any form of smokeless tobacco, including snuff and chewing tobacco.

### Need more information? Click here.

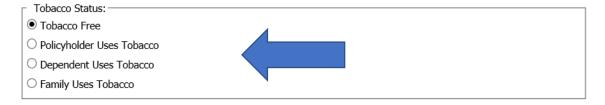

By clicking the "Finalize" button below, I agree to the following:

- I acknowledge by making my selection on this website and finalizing my eligibility transaction on this website that PEIA or its agents have access to my medical records to check my tobacco use status.
- · I agree that if my tobacco status changes, I will notify PEIA of such change in writing.
- I certify that the information I have supplied or accepted here is true and correct and understand that providing false information on this website is illegal and that those who provide false information may be prosecuted.

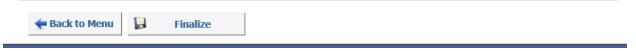

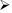

Living Will

# **Living Will**

This discount is \$4 per month off of the standard health insurance premium for health policyholders in the PEIA PPB Plans, the Health Plan, PEIA's Special Medicare Plan or the Humana Medicare Advantage plan who have completed a living will or an advance directive for healthcare. This discount is available to active and retired employees.

You may claim the discount if you've completed one of these forms:

- 1. WV Living Will Form
- 2. WV Medical Power of Attorney form
- 3. WV Combined Living Will and Medical Power of Attorney form
- 4. Five Wishes form (Aging with Dignity for \$5 per copy call 1-888-594-7437)

Do you certify that you have executed a valid Living Will and/or advance directive, and that you have discussed its contents with the appropriate parties, including your family and your health care provider?

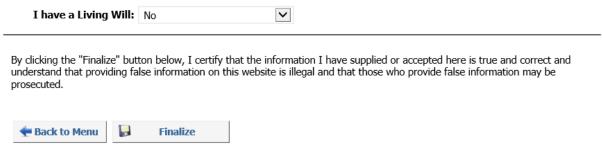

### **Dependent Summary**

Add New Dependent

No Dependents Found.

No Dependents Needed

Contact PEIA | Site Feedback | DEVELOPMENT SITE

The Manage My Benefits (MMB) website is designed to function with versions of Internet Explorer from IE7 to IE9. You may experience problems and/or incompatibility with other browses such as Mozilla Firefox, newer versions of Google Chrome, Opera, or Apple Safari. We apologize for any inconvenience.

| Add Dependent                                                                          |   |  |  |  |
|----------------------------------------------------------------------------------------|---|--|--|--|
| – Dependent Information –                                                              |   |  |  |  |
| Check if no Social Security Number   Social Security Number:                           |   |  |  |  |
| - Dependent Address                                                                    |   |  |  |  |
| Address: Frozen Tundra Forrest                                                         |   |  |  |  |
| City: Westeros County: OTHER COUNTIES State: ALASKA                                    | ~ |  |  |  |
| Country: UNITED STATES Zip Code: 78401 -                                               |   |  |  |  |
| Effective Date: MM/DD/YYYY                                                             |   |  |  |  |
| For addresses outside the United States, select "FOREIGN ADDRESS" as the state.        |   |  |  |  |
| - Other Insurance                                                                      |   |  |  |  |
| No Does this dependent have any other health insurance (not including PEIA)?           |   |  |  |  |
| No Does this dependent have any other prescription drug coverage (not including PEIA)? |   |  |  |  |
| No Does this dependent have health care provided by Medicare?                          |   |  |  |  |

| IMB Enrollment Instructions                                                                                                    |   |
|----------------------------------------------------------------------------------------------------|---|
| _ Primary Care Physician(PCP)/Medical Home(MHP)/ Comprehensive Care Partnership(CCP) Program Designation                                                                                                    | _ |
| Your current plan type: PPB                                                                                                    |   |
| PEIA offers Primary Care in three ways:                                                                                                    |   |
| <ol> <li>Primary Care Physicians are doctors who provide general care. They have not signed a special agreement with PEIA,<br/>and they do not serve as gatekeepers. If you name a primary care physician, PEIA would like for you to use that<br/>doctor, but there is no requirement for you to do so. Naming a PCP does not restrict your access to any other<br/>providers. You do not have to name a PCP for dependents.</li> </ol>                                                                                                    |   |
| 2. 2. The Medical Home Program (MHP) allows you to name a provider who has joined our Medical Home Program, and receive a discounted \$10 copay for each office visit to that MHP provider. Medical Home providers have agreed to work with you to coordinate your care, so that you get the best health care possible, but they do not serve as gatekeepers. You may still see any other providers you choose without a referral. You'll see them designated as MHP in the provider directory below. You may name an MHP for the policyholder and any dependents. Each person with an MHP named with receive the copay discounts.                                                                                                    |   |
| 3. 3. The Comprehensive Care Partnership is a more intensive program that requires you to use your CCP provider for all services they are able to provide. CCP providers may offer a full range of health care services, including lab and pharmacy. You need to sign an agreement to join a CCP. If you name a CCP on this website, you'll be mailed an agreement that you must sign and return before your plan is effective. Your CCP provider may act as a gatekeeper, providing referrals to other providers as needed. You pay discounted or no co-payments to use CCP providers. You'll see them designated as CCP in the provider directory below. You may name a CCP for the policyholder and any dependents. Each person with a CCP named with receive the copay discounts. |   |
| Choosing any one of these types of providers for the policyholder before May 15, 2015. will meet the Healthy Tomorrows requirement and protect you from the \$500 medical deductible penalty.                                                                                                    |   |
| Use the directory to locate your provider's 7-digit ID number in this format: 0001001. Enter the provider's ID number in the space below. If your provider is not listed in the directory, click the box beside "Can't find my provider in the list." And you may enter your provider's information.                                                                                                    |   |

You must name a provider for the policyholder, but do not have to name a provider for any covered dependants. Click "Finalize" button to complete the process.

| Provider Directory in .PDF format   |
|-------------------------------------|
| ☐ Can't find my doctor.             |
| Enter Physician's ID Number:        |
| Changes in providers will be effect |

Changes in providers will be effective on the first of the following month.

If you name a Primary Care Provider (PCP, MHP or CCP) after May 15, 2015, it will NOT protect you from the \$500 medical deductible penalty for Plan Year 2016. New hires after May 1, 2015, are not required to name a PCP until Open Enrollment in 2016.

By clicking the "Finalize" button below, I certify that the information I have supplied or accepted here is true and correct and understand that providing false information on this website is illegal and that those who provide false information may be  $\frac{1}{2}$ prosecuted.

| Finalize | Cancel |
|----------|--------|
|----------|--------|

Menu My Account Shopper's Guide 2018

Update Successful

The information for BRAN STARK has been updated.

Continue

# Click on the dependent's name (below) to make changes to that dependent. Add New Dependent BRAN STARK [Edit] FROZEN TUNDRA FORREST WESTEROS, AK 78401 Health Coverage: None Dependent Life Coverage: None Continue

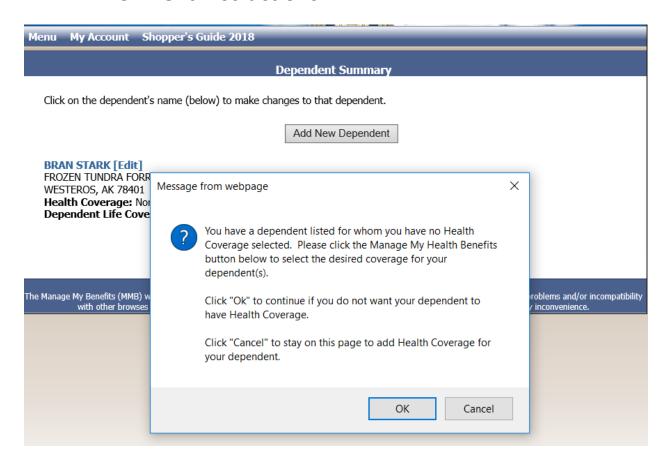

| Qualifying Events                                                                            |                           |
|----------------------------------------------------------------------------------------------|---------------------------|
| Please check all qualifying events that apply                                                |                           |
| ☐ Divorce                                                                                    |                           |
| ☐ Marriage                                                                                   |                           |
| ☐ Birth of child                                                                             |                           |
| ☐ Adoption                                                                                   |                           |
| ☐ Adding coverage for a dependent child                                                      |                           |
| Open enrollment under spouse's or dependent's employer's benefit plan                        |                           |
| ☐ Death of spouse or dependent                                                               |                           |
| ☐ Beginning of spouse's or dependent's employment                                            |                           |
| ☐ End of spouse's or dependent's employment                                                  |                           |
| ☐ Unpaid leave of absence by employee, spouse or dependent                                   |                           |
| ☐ Significant change in spouse's or dependent's health coverage                              |                           |
| ☐ Dependent child no longer eligible                                                         |                           |
| $\hfill \square$ Change from full-time to part-time employment or vice versa for employee, s |                           |
| ✓ Newly hired                                                                                | Date of Event: 08/01/2017 |
| ☐ Address change                                                                             | 00/01/2017                |
| Court ordered dependent child                                                                |                           |
| ☐ Policyholder/spouse eligible for medicare                                                  |                           |
| ☐ New non-state agency                                                                       |                           |
| ☐ Affordable care act                                                                        |                           |
| ☐ Divorce audit                                                                              |                           |
| ☐ Dependent audit                                                                            |                           |
| Continue                                                                                     |                           |

### **Health Coverage**

You are CURRENTLY enrolled in: NO HEALTH COVERAGE

For details of a coverage plan, click the "View Plan" button beside the plan name.

To view information about all plans side by side, click here.

Click here for additional information about choosing your Health Coverage

Compare plans using the Summary of Benefits & Coverages (opens in a new window)

| O NO HEALTH COVERAGE         |           |
|------------------------------|-----------|
| O PEIA PPB PLAN A            | View Plan |
| O PEIA PPB PLAN B            | View Plan |
| PEIA PPB PLAN C              | View Plan |
| O PEIA PPB PLAN D            | View Plan |
| O THE HEALTH PLAN HMO PLAN A | View Plan |
| O THE HEALTH PLAN HMO PLAN B | View Plan |
| O THE HEALTH PLAN PPO        | View Plan |

Remember, the choices you make here are binding until June 30, 2018, unless you move outside the plan's service area. Since the PEIA PPB Plan is available nationwide, changes based on a change in residence are not allowed.

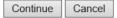

### Finalize Health Coverage

Policyholder: JOHN SNOW

Address: WINTER IS COMING WAY COLDEST, WV 24245

| HEALTH COVERAGE | CURRENT     | PROPOSED        |  |
|-----------------|-------------|-----------------|--|
| COVERAGE        | No Coverage | PEIA PPB PLAN C |  |
| JOHN SNOW       | No Coverage | Covered         |  |

By clicking the "Finalize" button below, I agree to the following:

- I accept the health plan enrollment choices indicated above effective through June 30, 2018, and authorize payroll
  deduction for my contribution.
- I understand that PEIA may change the number of plans offered or the types, levels or costs of benefits.
- I hereby authorize, for myself and my covered dependents, release to PEIA and to the plan I have selected all
  medical and prescription drug information needed to process claims, determine coverage, review utilization,
  investigate complaints, assess quality of care, evaluate plan performance or any other process involved in my
  treatment, payment of claims or health care operations.
- · I understand that this change is binding through June 30, 2018, unless there is a qualifying event.
- I acknowledge by making my selection on this website and finalizing my eligibility transaction on this website that PEIA or its agents have access to my medical records to check my tobacco use status.
- I agree that if my tobacco status changes before July 2018, I will notify PEIA of such change in writing.
- I certify that the information I have supplied or accepted here is true and correct and understand that providing false information on this website is illegal and that those who provide false information may be prosecuted.

| Edit My Changes | Finalize Changes |
|-----------------|------------------|
|-----------------|------------------|

### Confirmation

The request to change your Health Benefits has been submitted.

Continue

| Do you w | ish to | enroll for | optional | life insu | irance cov | erage?   |
|----------|--------|------------|----------|-----------|------------|----------|
| Yes:     | No:    | $\circ$    |          |           |            |          |
|          |        |            |          |           |            | Continue |

PEIA offers up to \$500,000 of optional term life insurance coverage for active employees. New employees may choose up to \$100,000 of coverage (the guaranteed issue, or GI, amount) without providing any medical information. Amounts greater than the GI amount require Evidence of Insurability and approval by the life insurance carrier.

If you select an amount greater than the GI amount, the GI amount will be issued until a decision has been made on the additional coverage. In this case, you will receive a written decision from the life insurance carrier.

### Optional Life Insurance Coverage

Choose the amount of coverage.

| Plan Option | Coverage     | Select |
|-------------|--------------|--------|
| 956         | \$500,000.00 | •      |
| 955         | \$450,000.00 | 0      |
| 954         | \$400,000.00 | 0      |
| 953         | \$350,000.00 | 0      |
| 952         | \$300,000.00 | 0      |
| 951         | \$250,000.00 | 0      |
| 950         | \$200,000.00 | 0      |
| 900         | \$150,000.00 | 0      |
| 800         | \$100,000.00 | 0      |
| 750         | \$80,000.00  | 0      |
| 700         | \$75,000.00  | 0      |
| 650         | \$60,000.00  | 0      |
| 600         | \$50,000.00  | 0      |
| 500         | \$40,000.00  | 0      |
| 400         | \$30,000.00  | 0      |
| 300         | \$20,000.00  | 0      |
| 200         | \$10,000.00  | 0      |
| 100         | \$5,000.00   | 0      |

| Save | Cancel |
|------|--------|
|------|--------|

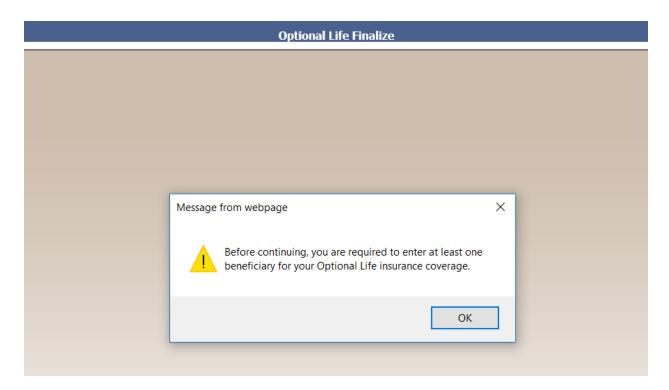

| Optional Life - Choose Beneficiary Type                                                                                                    |         |          |  |  |  |
|----------------------------------------------------------------------------------------------------|---------|----------|--|--|--|
| You must designate at least one beneficiary when selecting Optional Life Insurance.                                                         |         |          |  |  |  |
| To designate a person, an estate, or organization as the beneficiary of your Optional Life Insurance click on the appropriate button below. |         |          |  |  |  |
| Person                                                                                                    |         |          |  |  |  |
| O My Estate                                                                                                    |         |          |  |  |  |
| Other                                                                                                    |         |          |  |  |  |
|                                                                                                    | Go Back | Continue |  |  |  |

### Optional Life - Add Beneficiary

You must specify at least one primary beneficiary.

● Primary ○ Contingent [?]

Funeral homes and/or funeral directors cannot be the designated beneficiaries of life insurance policies under West Virginia law (West Virginia Code §47-14-1 thru 14).

| * REQUIRED FIELDS    |                             |
|----------------------|-----------------------------|
| SSN:                 | 081 -24 -5678               |
| * First Name:        | Gilly                       |
| Middle Initial:      |                             |
| * Last Name:         | Nightwatch                  |
| Generation:          | ~                           |
| Address Outside US?: | No 🔽                        |
| * Street Address:    | 4 Thewall lane              |
| Street Address 2:    |                             |
| * City:              | Fixit                       |
| * State:             | w                           |
| * Zip Code:          | 24245 - (Zip+4 not required |
| ← Go Back            | <b>₽</b> Save               |

### Optional Life - Set Distributions

You may name both primary and contingent beneficiaries. For example, let's say you want your life insurance to go to your spouse, but, if your spouse is not living, then you want the money to go to your children with your daughter getting 50% and each of your two sons getting 25%. You would name your spouse as the primary beneficiary with 100% distribution percentage. Then name your children as contingent beneficiaries with their respective percentages.

| SSN                                                                           | Name             | Distribution<br>Percentage | Beneficiary<br>Level[?] |      |        |  |
|-------------------------------------------------------------------------------|------------------|----------------------------|-------------------------|------|--------|--|
| XXX-XX-5678                                                                   | GILLY NIGHTWATCH | 100 %                      | Primary                 | Edit | Delete |  |
| [?]Total Primary Percentage: 100.00 %                                         |                  |                            |                         |      |        |  |
| Calculate Total Percentages                                                   |                  |                            |                         |      |        |  |
| You must click "Calculate Total Percentages" before you can "Finalize" below. |                  |                            |                         |      |        |  |

### You must Finalize your changes below!

By clicking the "Finalize" button below, I certify that the information I have supplied or accepted here is true and correct and understand that providing false information on this website is illegal and that those who provide false information may be prosecuted.

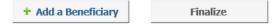

| Menu                                                                   | My Account | Shopper's Guide 2018 |  |  |  |
|------------------------------------------------------------------------|------------|----------------------|--|--|--|
|                                                                        |            | Confirmation         |  |  |  |
|                                                                        |            |                      |  |  |  |
| The request to update your Optional Life Insurance has been submitted. |            |                      |  |  |  |
|                                                                        |            | Continue             |  |  |  |
|                                                                        |            |                      |  |  |  |

### **Optional Life Insurance Change**

| Do y | ou wi | sh to | enroll | for | optional | life | insurance | coverage? |
|------|-------|-------|--------|-----|----------|------|-----------|-----------|
|------|-------|-------|--------|-----|----------|------|-----------|-----------|

Yes: ○ No: ●

Continue

PEIA offers up to \$500,000 of optional term life insurance coverage for active employees. New employees may choose up to \$100,000 of coverage (the guaranteed issue, or GI, amount) without providing any medical information. Amounts greater than the GI amount require Evidence of Insurability and approval by the life insurance carrier.

If you select an amount greater than the GI amount, the GI amount will be issued until a decision has been made on the additional coverage. In this case, you will receive a written decision from the life insurance carrier.

### Home

| Manage your Tobacco Affidavit, Advanced Directives/Living Will, & Improve Your<br>Score Statuses | Premium Discounts                     |  |  |
|--------------------------------------------------------------------------------------------------|---------------------------------------|--|--|
| View or print choices made previously but are not yet in effect.                                 | View/Print My Pending Coverage        |  |  |
| Verify your address and coverage attributes.                                                     | Policyholder Summary                  |  |  |
| Add new or edit existing dependents.                                                             | Dependent Summary                     |  |  |
| Choose your health benefits.                                                                     | Manage My Health Benefits             |  |  |
| Choose your optional life insurance.                                                             | Manage My Optional Life Insurance     |  |  |
| Choose your dependent life insurance.                                                            | Manage My Dependent Life<br>Insurance |  |  |
| View or change beneficiary information.                                                          | Beneficiary Summary                   |  |  |
| Submit scanned copies of required documentation.                                                 | My Documentation                      |  |  |